**فضاء التلميـــــــــــــــــــذ**

**ملف بحث**

**توضيــــــــــــــــــــح** ّك **ملف بحث** من : **صديقي التلميذ**، ميكن **االطالع** على الدروس والتمارين اليت **ينشرها** مربوك لك ولكافة أقران قسمك، **المشاركة** فيها وذلك عرب **إنجاز** هذه البحوث الرقمية على جهازك، ّر لك فرصة **إرسالها** إىل مربيك ليقوموا **بتقييمهــا**. كما يوف

 لندخل اآلن معا من جديد فضاءك اخلاص وذلك بالنقر على : العلم<br>المناسبة التلاميذ ر : ّ انقر على الز ّ ّصة بك مث أدخل معطيات الدخول اخلا

.<br>الدخول

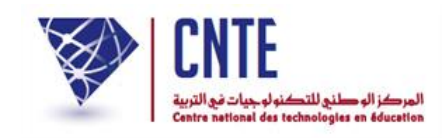

**المشاركة في البحوث**

ّك بعد الدخول مباشرة جتد أمامك حمور البحث مفتوحاكما يلي : الحظ أن

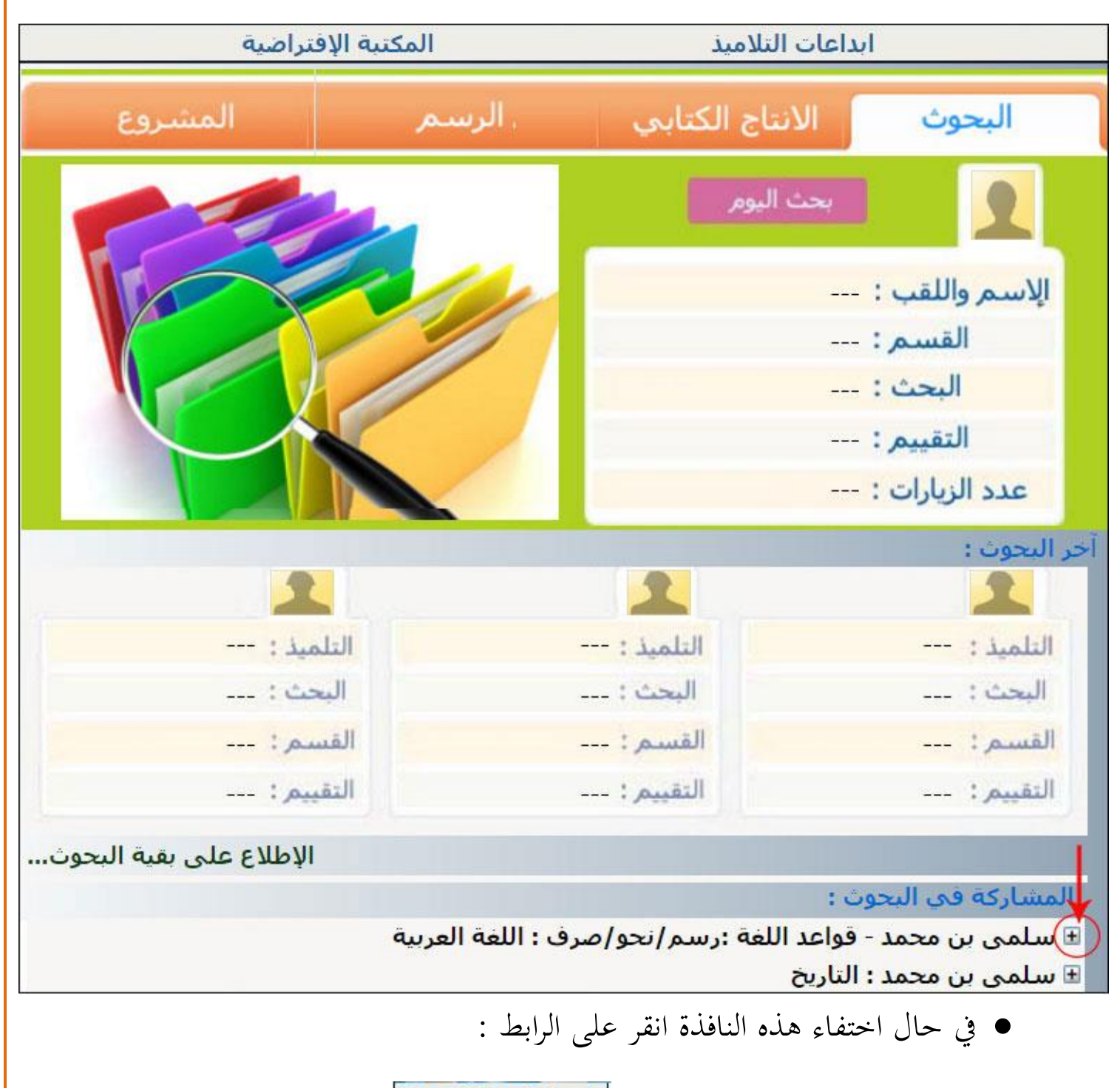

ابداعات التلاميذ

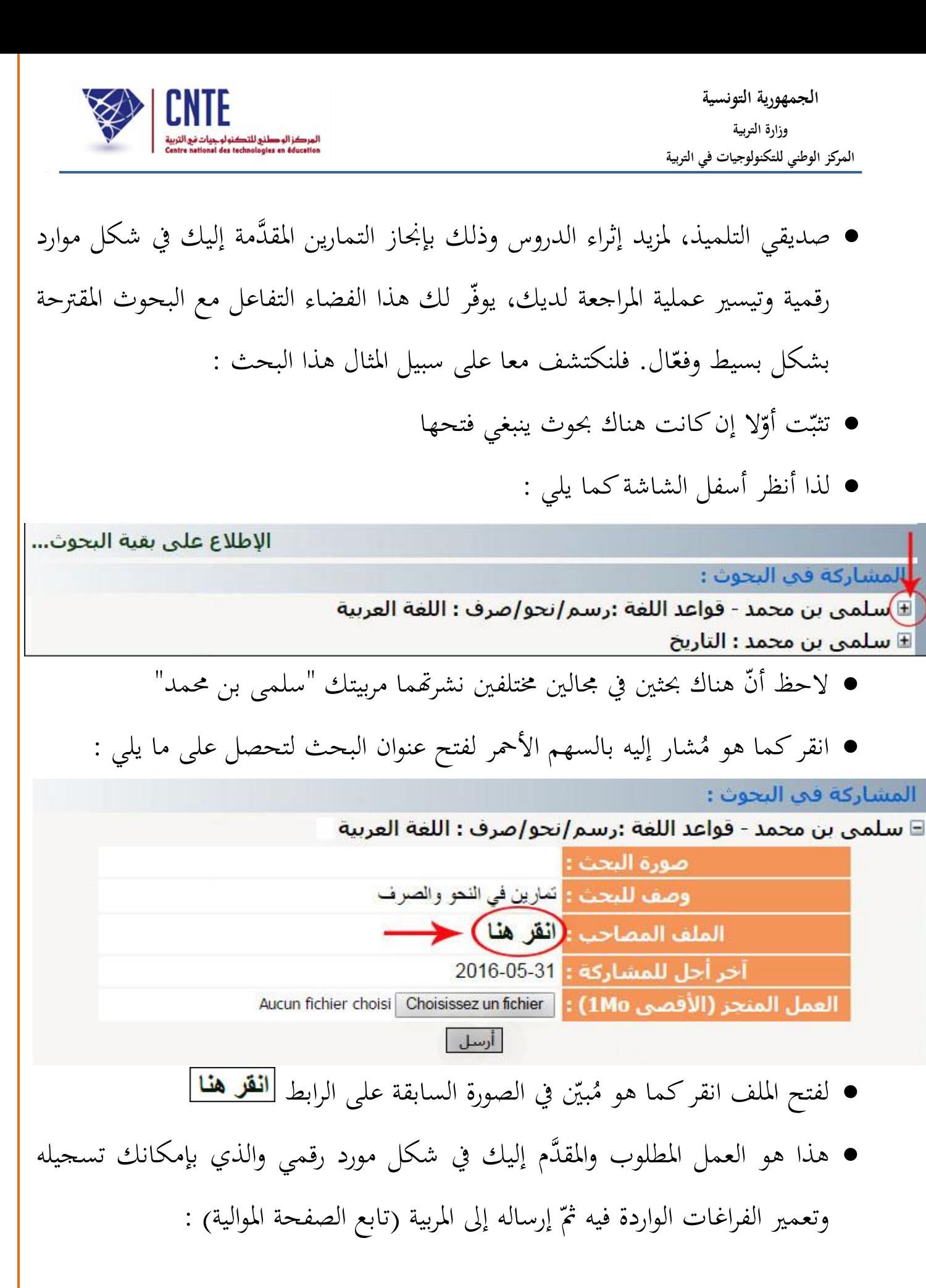

**الجمهورية التونسية وز ارة التربية المركز الوطني للتكنولوجيات في التربية**

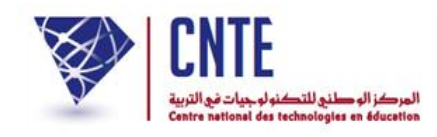

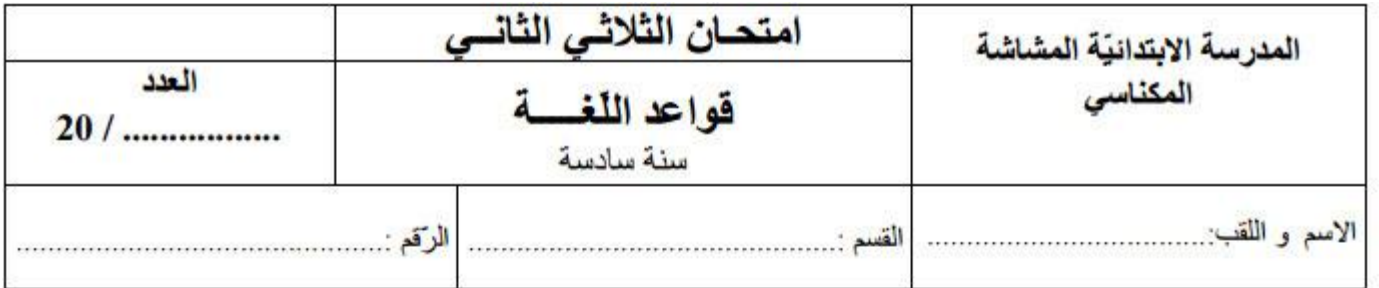

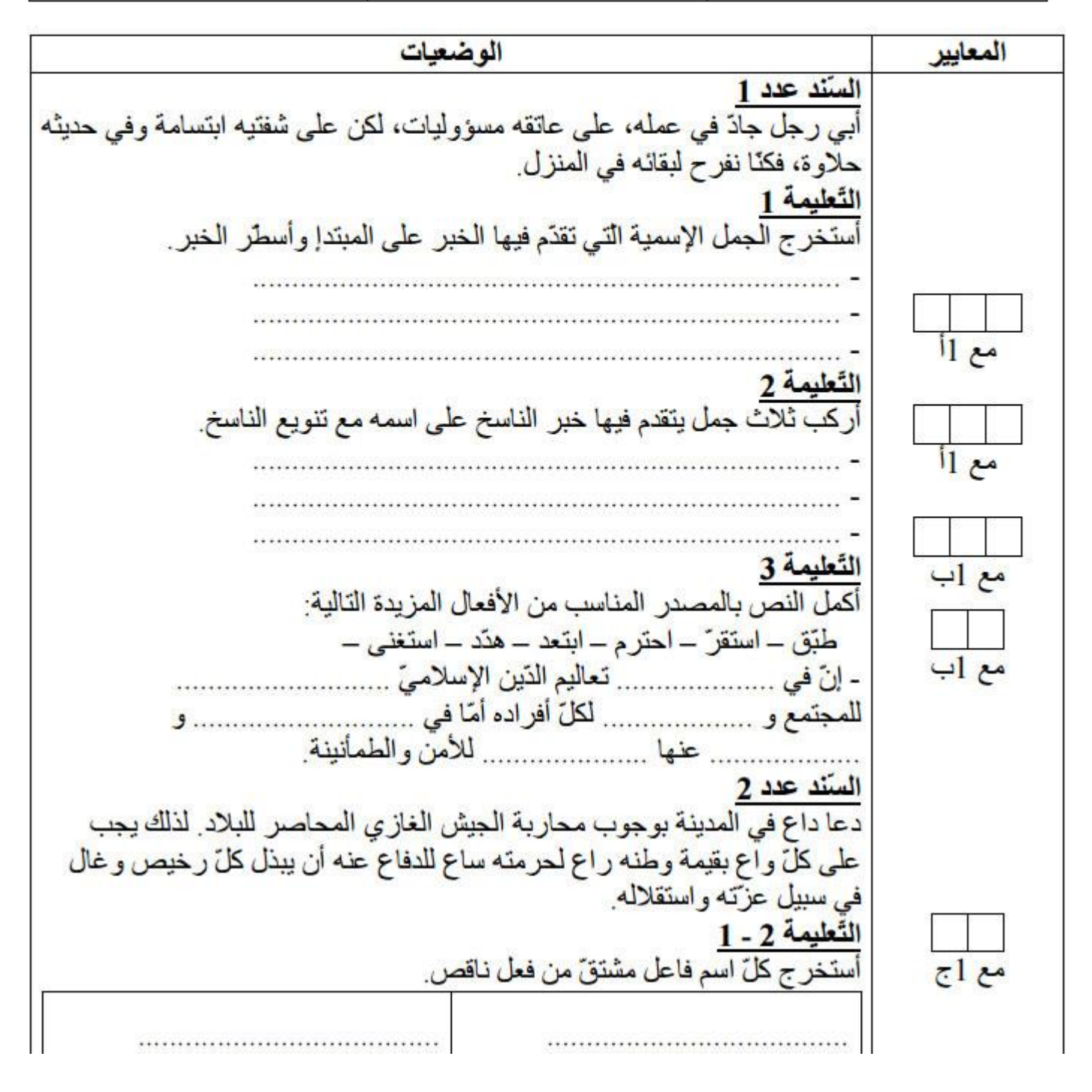

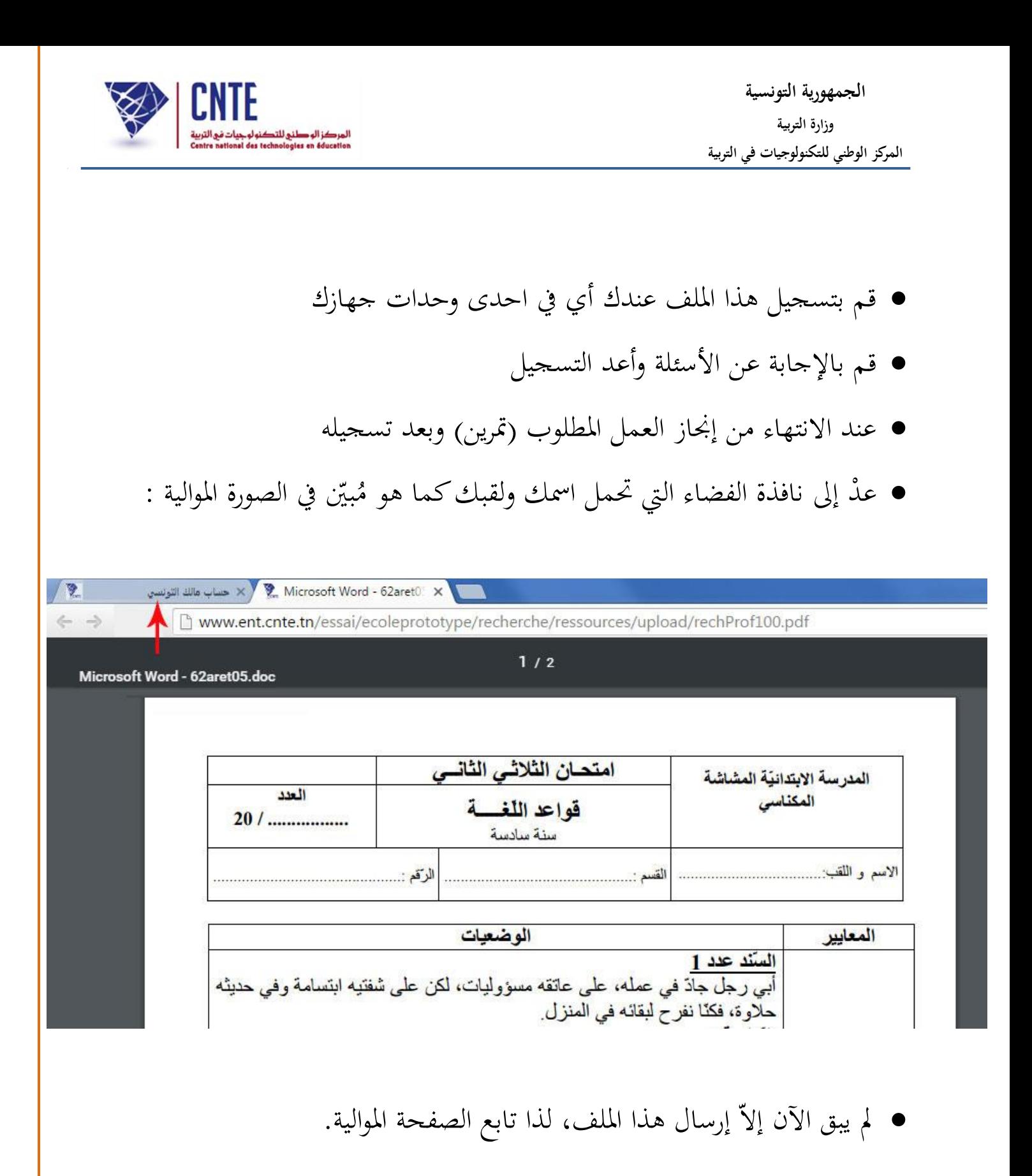

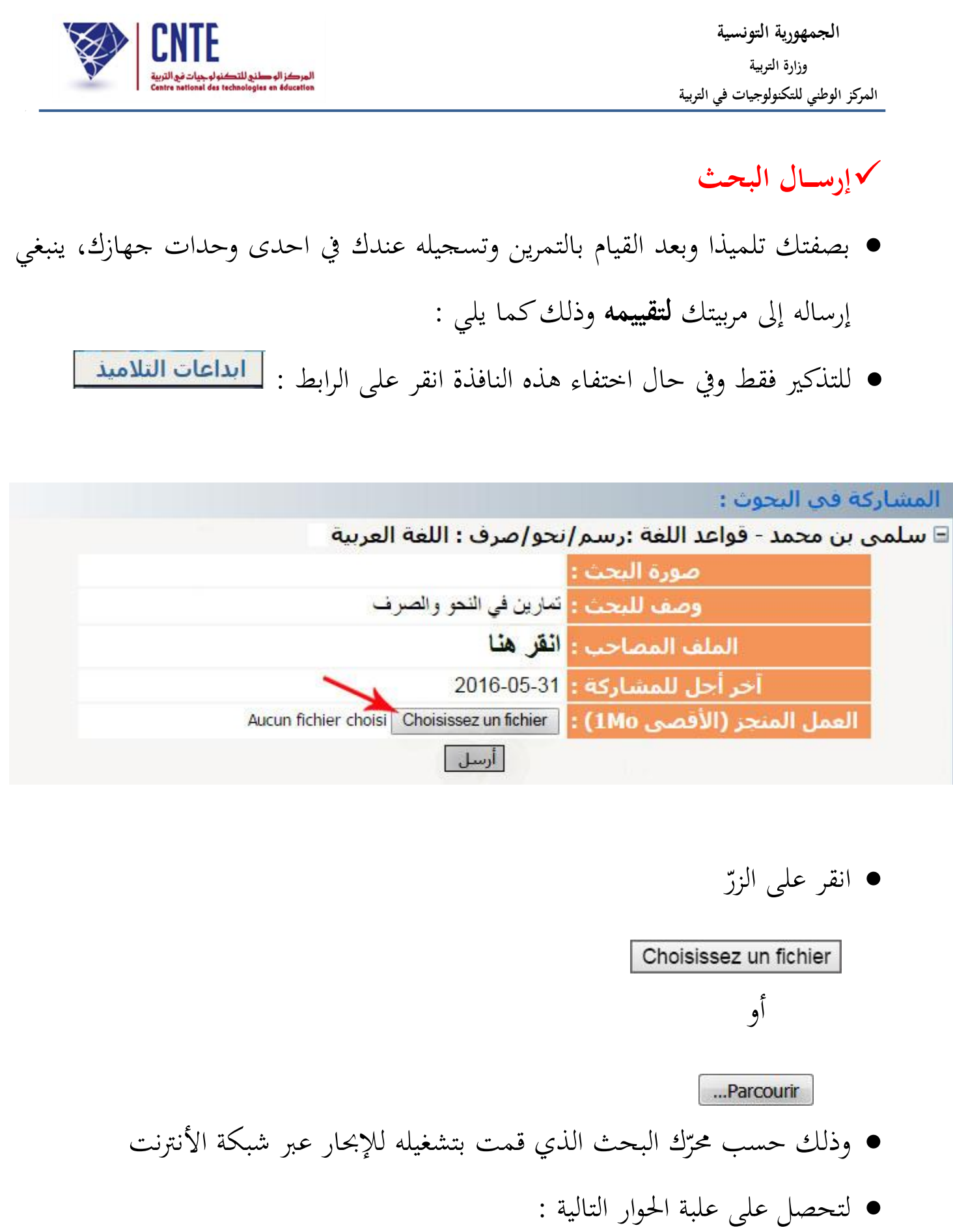

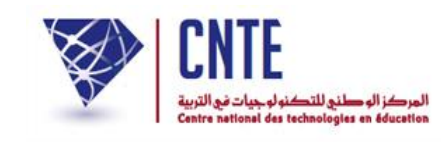

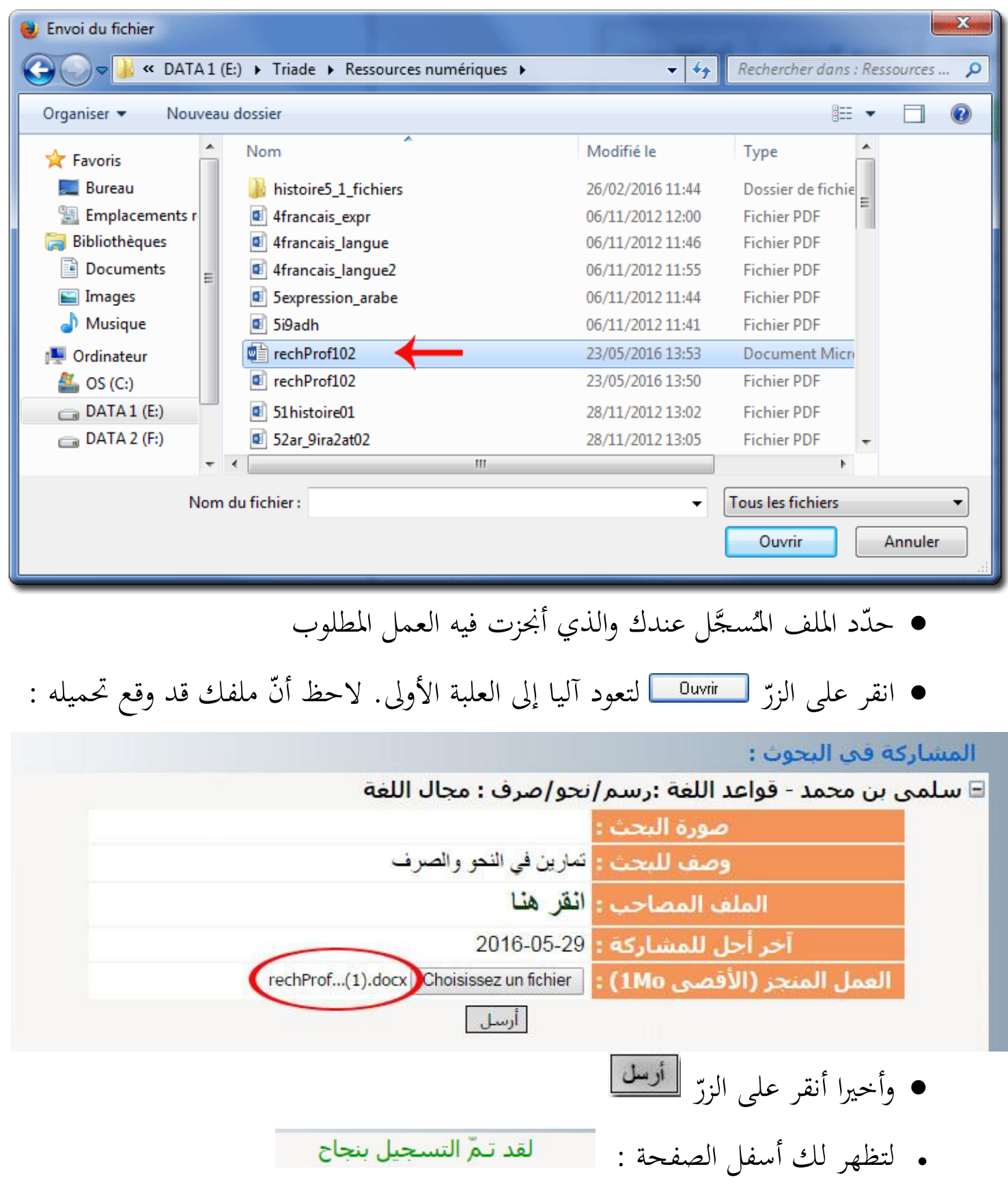

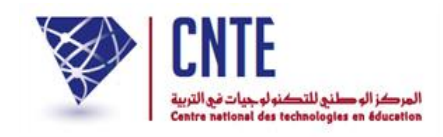

## **نشر البحـث**

- قم اآلن مبغادرة فضاء التلميذ وذلك بالنقر على الرابط ،
- قصد مشاهدة العروض عرب الصفحة الرئيسية. لننقر اذا على الصورة املوالية :

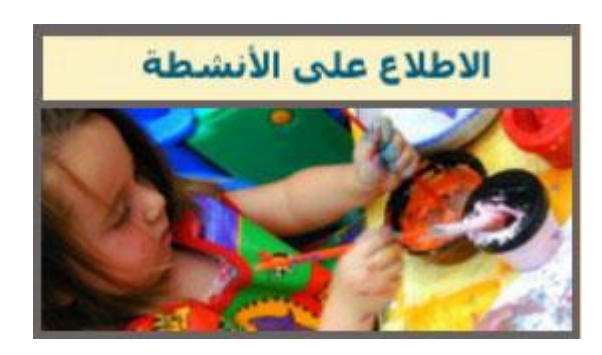

- (على يسار الشاشة) :
- قد حتصل على :

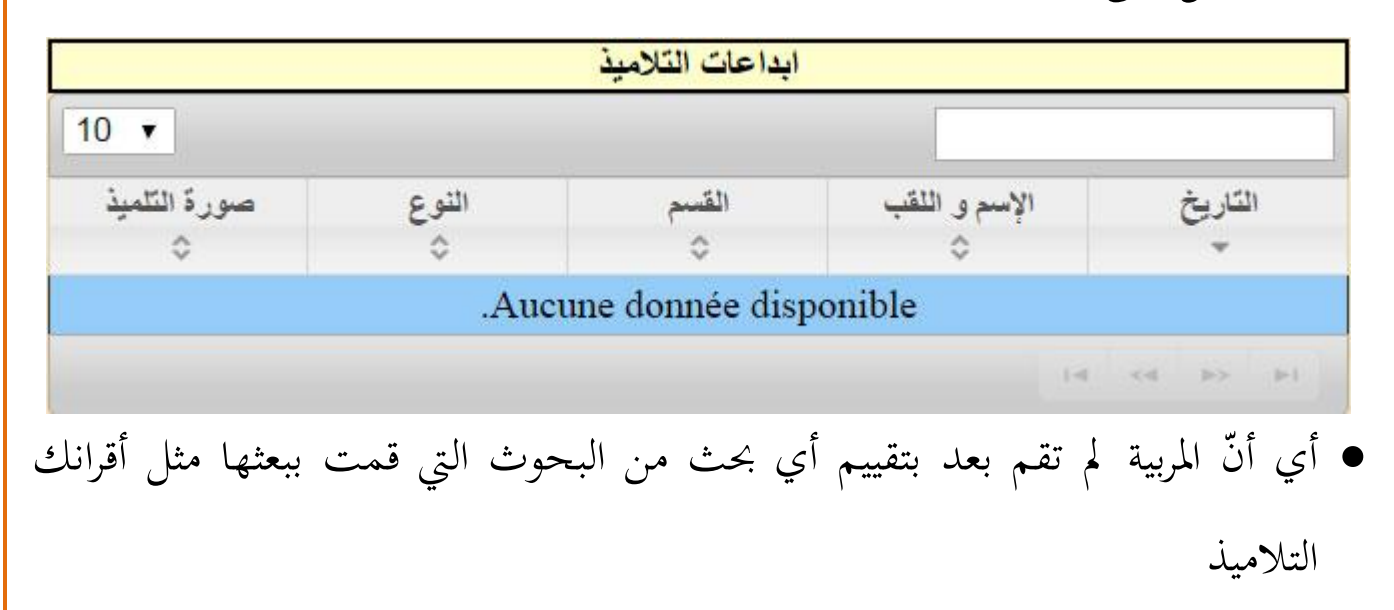

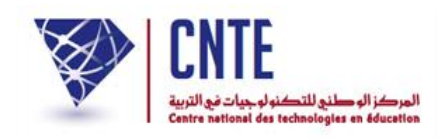

أو على :

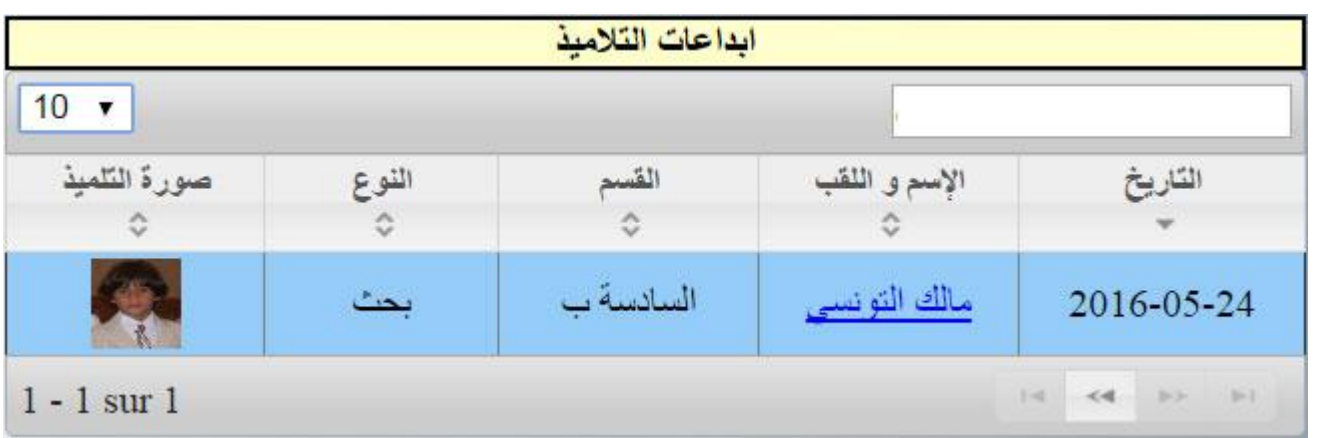

كما ميكنك احلصول على ما يلي :

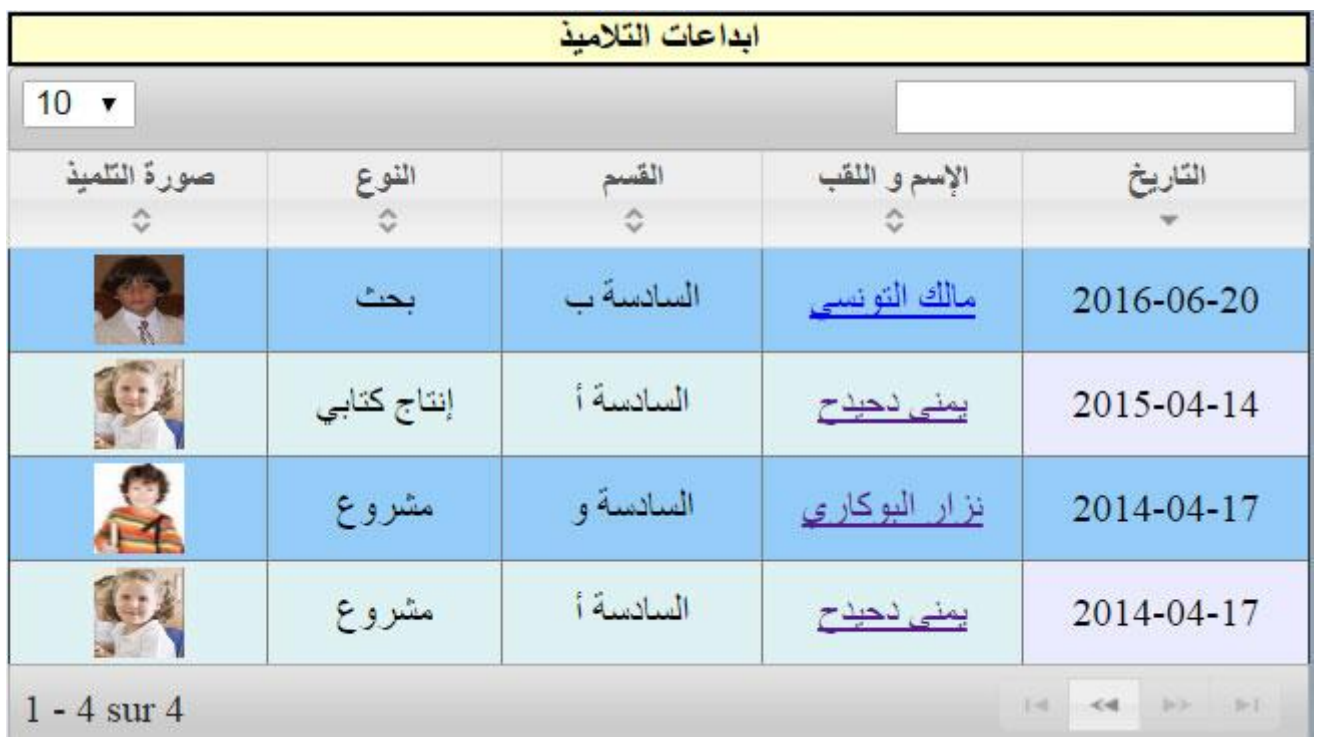

● وهذا دليل على أنّ هناك عدّة بحوث تمّ تقييمها.

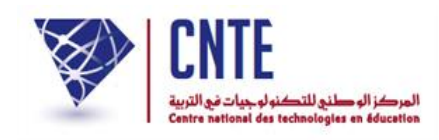

**االطالع على تقييم البحـث**

- ّك، صديقي التلميذ ستحصل على التمرين الذي أجنزته بعد أن قامت مربيتك أي أن بإصالحه
	- لذا انقر على الرابط الذي يحمل اسمك ولقبك كما هو مُبيَّن في الصورة الموالية :

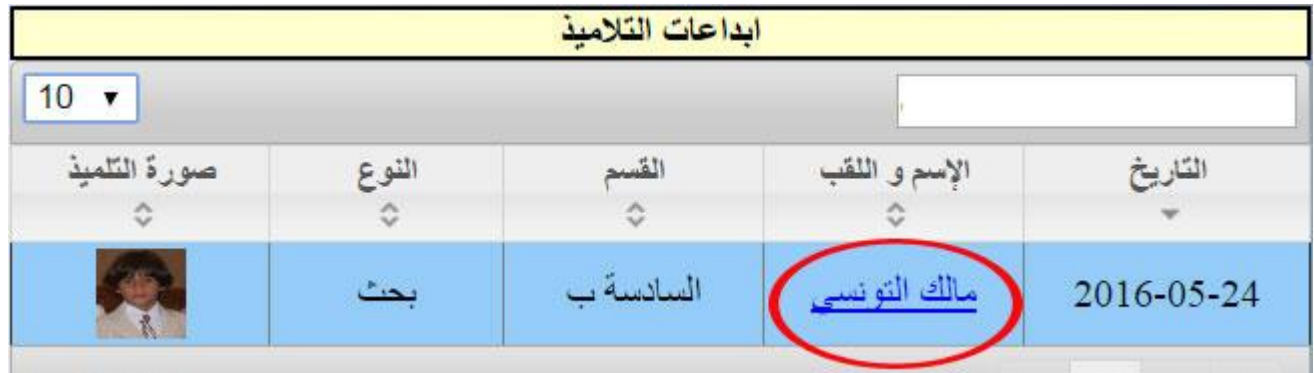

لتحصل على البحث الذي أرسلته إىل مربيتك واليت قامت بتقييمه.

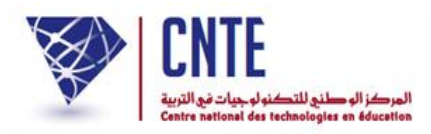

**َد لبحثك االطالع على العدد المسن**

عْد صديقي التلميذ إىل فضاءك وذلك بالنقر على :

العلم التلاميذ .<br>منابع التلاميذ

- ّ <sup>ة</sup> بك أدخل معطيات الدخول اخلاص
- ّ انقر على الرابط لتظهر لك آليا النافذة التالية مث :

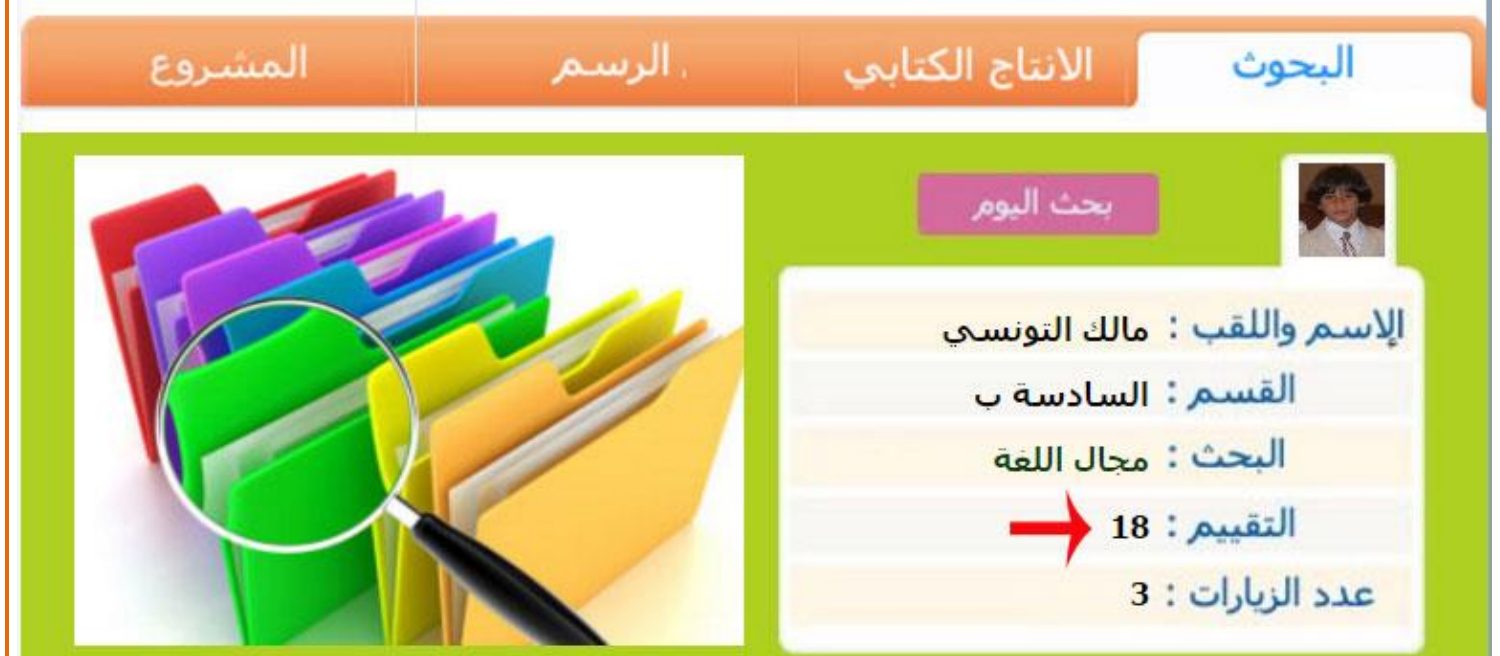

ّن هناك عدد قد أُسند إليك. الحظ أ